February 10–11, 2014 | Washington DC

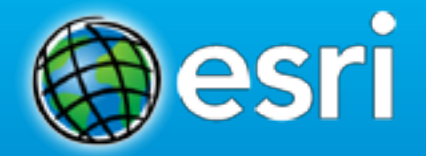

## **Operations Dashboard for ArcGIS**

Joe Bayles

#### **Overview of Operations Dashboard**

**Building a Dashboard** 

# Agenda

#### **Using a Dashboard**

**What's Next for Operations Dashboard** 

**Questions** 

#### **Esri Strategy toward mobility**

- **Extend the reach of Web GIS**
- **Platform agnostic**
- **Native apps/Web apps**
- **Developer Toolkits for partners**

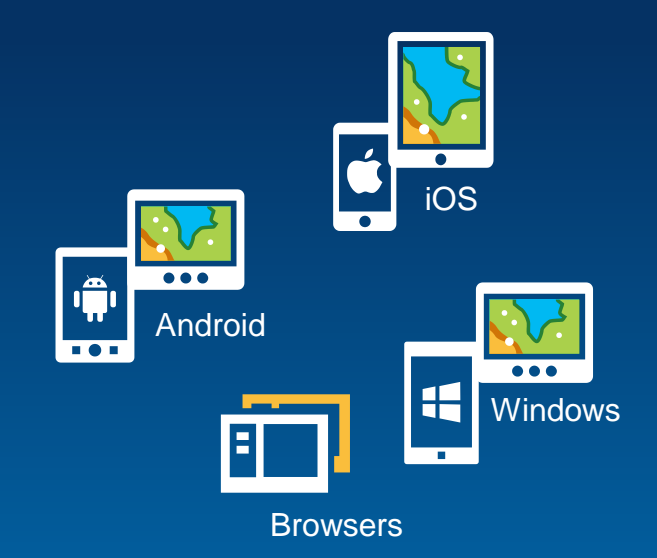

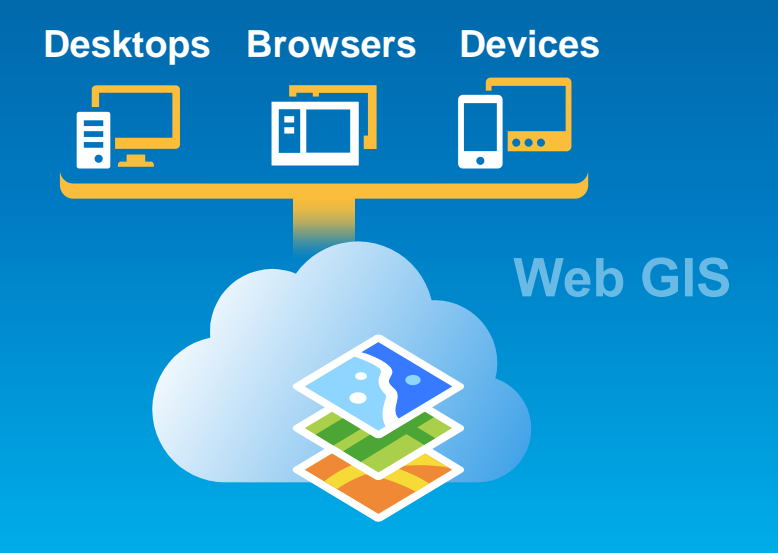

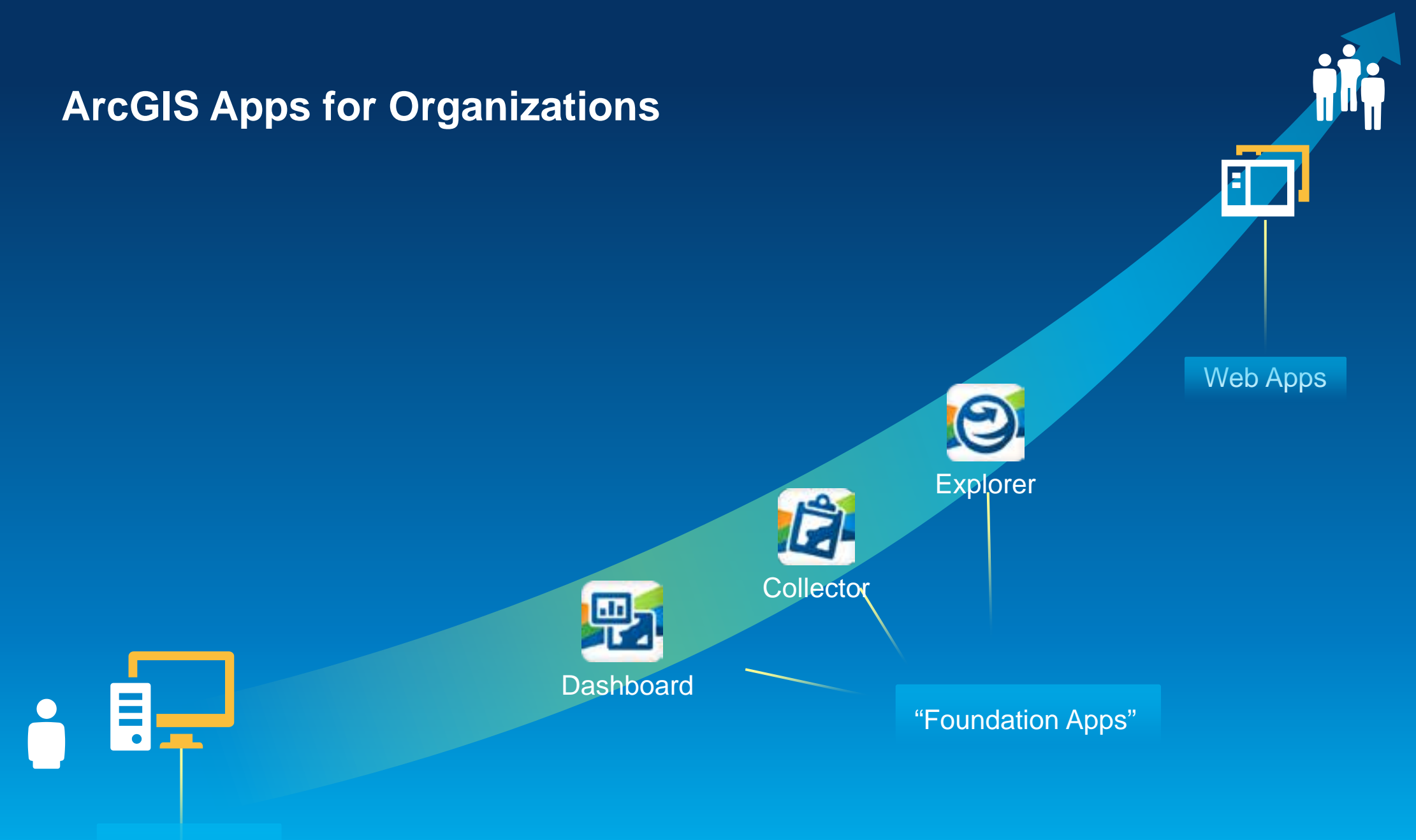

Pro Apps

#### **Operations Dashboard for ArcGIS**

- **Configurable view of the data and resources you manage**
	- **Geographic view**
	- **Statistical view**
- **Designed to work with dynamic/static data**
- **Designed for specific types of use:**
	- **Unattended use**
	- **Attended use**
	- **Video walls**
	- **Touch screen tablets**
- **Customer adoption**
	- **Monitor planned and unplanned events**
	- **Summary view of capital projects**

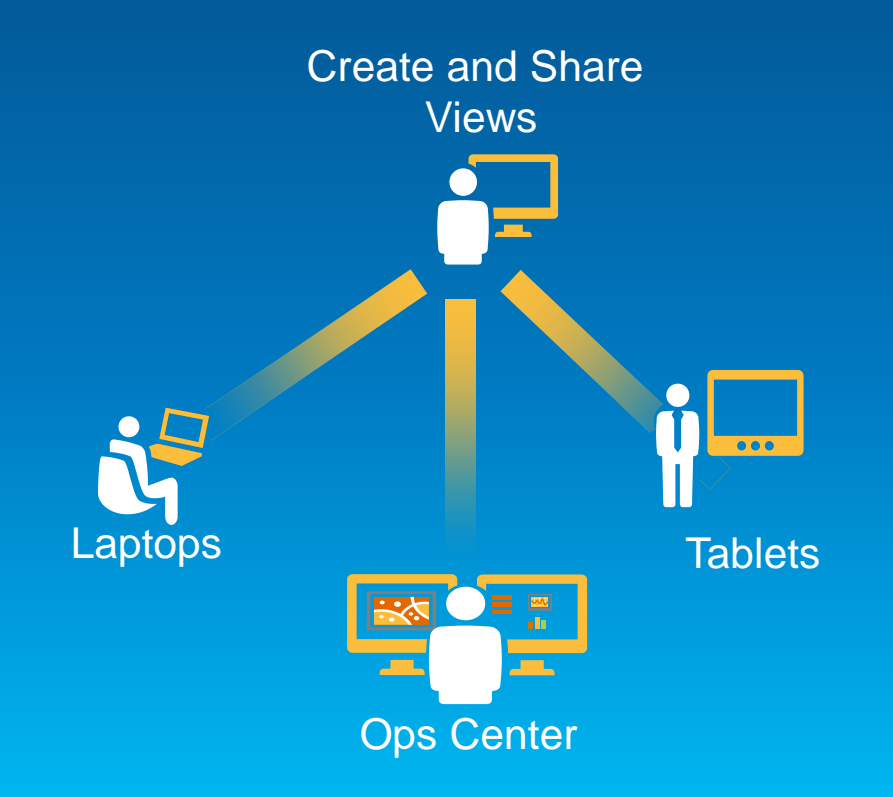

#### **Operations Dashboard for ArcGIS**

- **Monitor, track, and respond to operations and events**
- **Connect to Dynamic or Static data**
- **Manage multiple views**
- **Laptops and touch screen devices**
- **Available with:**
	- **ArcGIS Online Subscriptions**
	- **Portal for ArcGIS 10.2**
	- **<http://www.esri.com/software/arcgis/arcgisonline/apps/operations-dashboard>**
- **Extensible using:**
	- **ArcGIS Runtime SDK for Windows Presentation Format (WPF)**

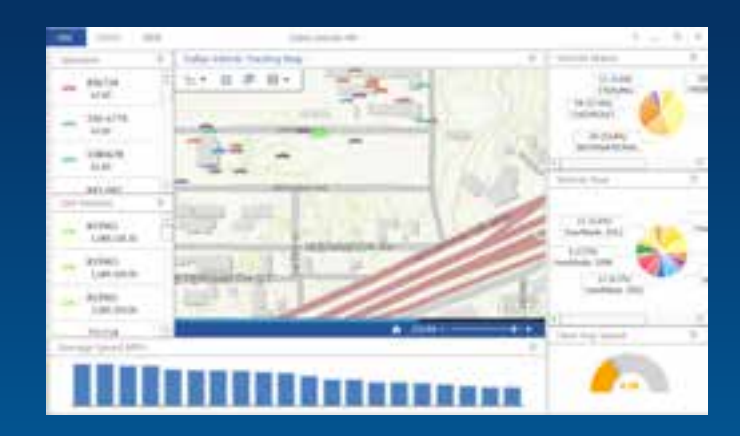

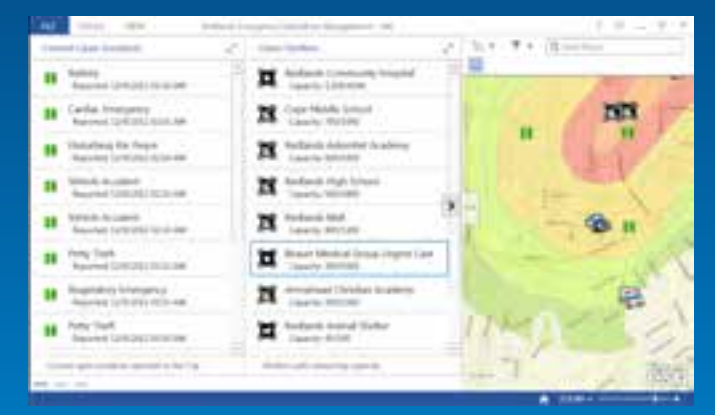

#### **Creating and Using Operations Views**

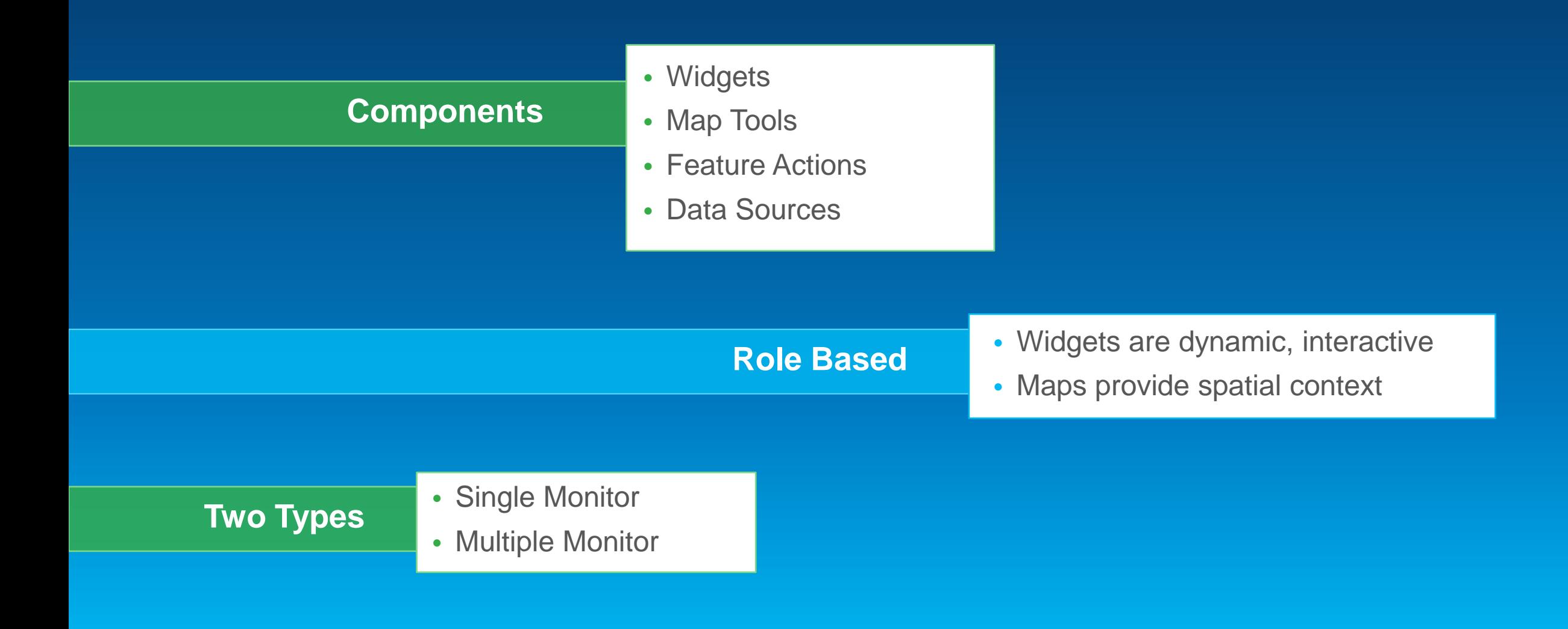

#### **Operation Views**

- **2 types of views:**
	- **Single Monitor**
	- **Multiple Monitor**
- **View contains:**
	- **Widgets**
	- **Map Tools**
	- **Feature Actions**
	- **Data Sources**

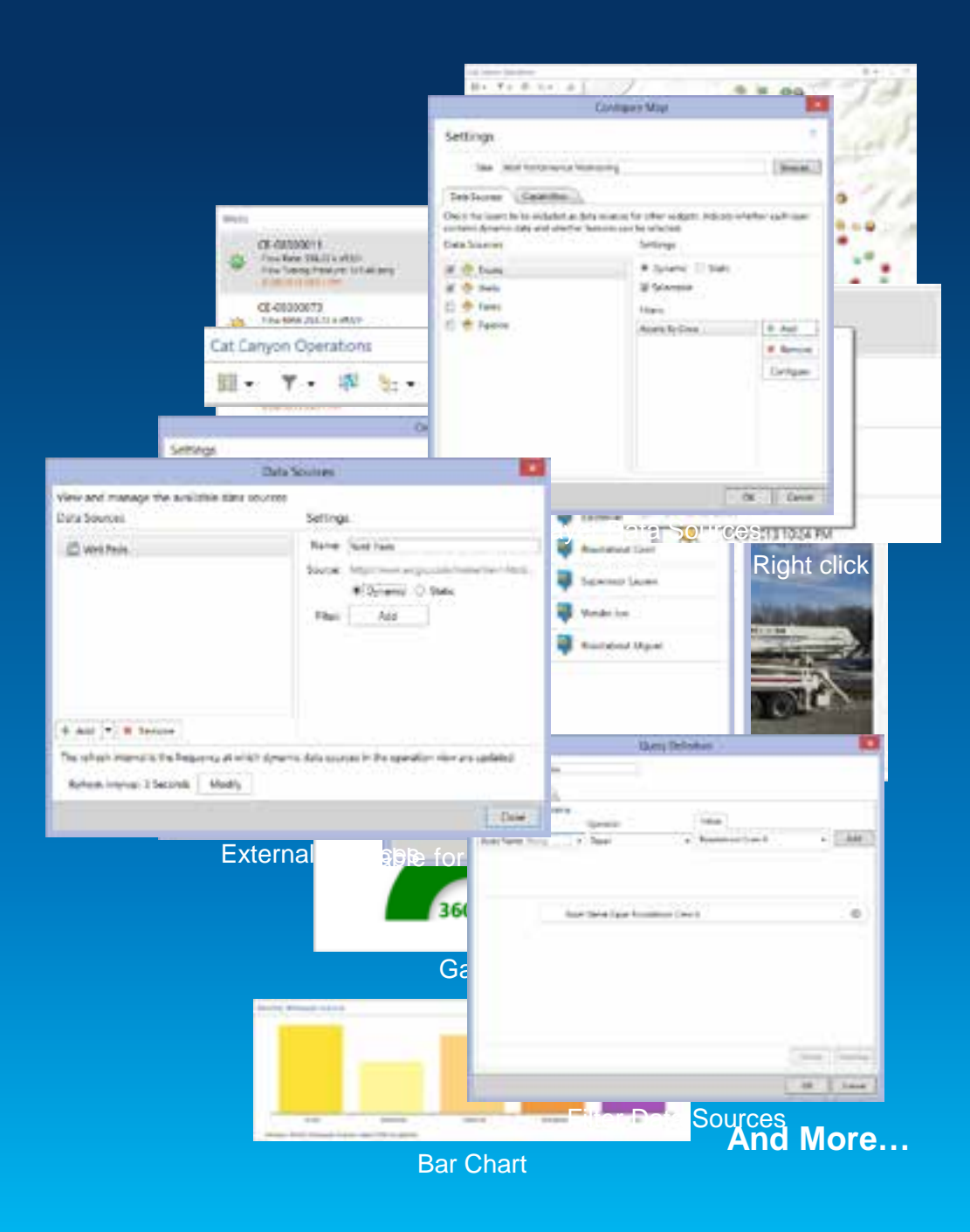

#### **ArcGIS Server – GeoEvent Processor Extension**

- **Optional Extension to ArcGIS Server (Standard and Advanced)**
- **Media is included with the ArcGIS for Server media**
	- **Stand alone setup**
- **Works with Portal for ArcGIS and ArcGIS Online subscriptions**
- **Includes an SDK:**
	- **Write your own connectors**
	- **Write your own processors**

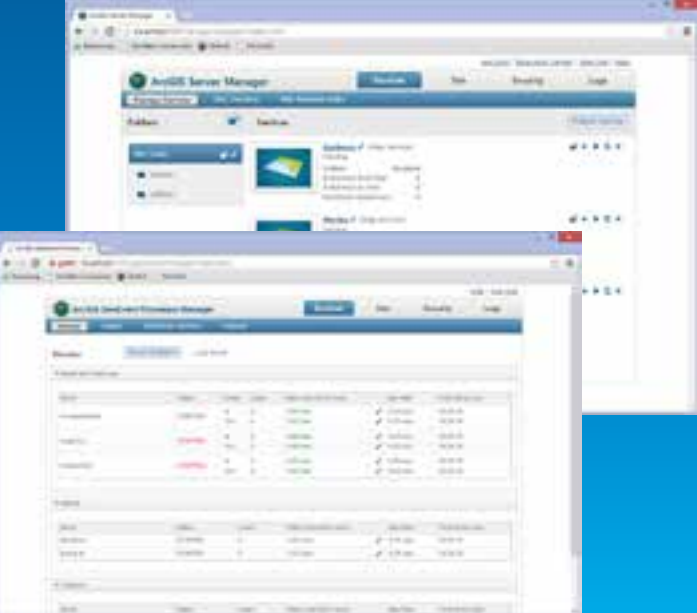

#### **Geo Event Processing**

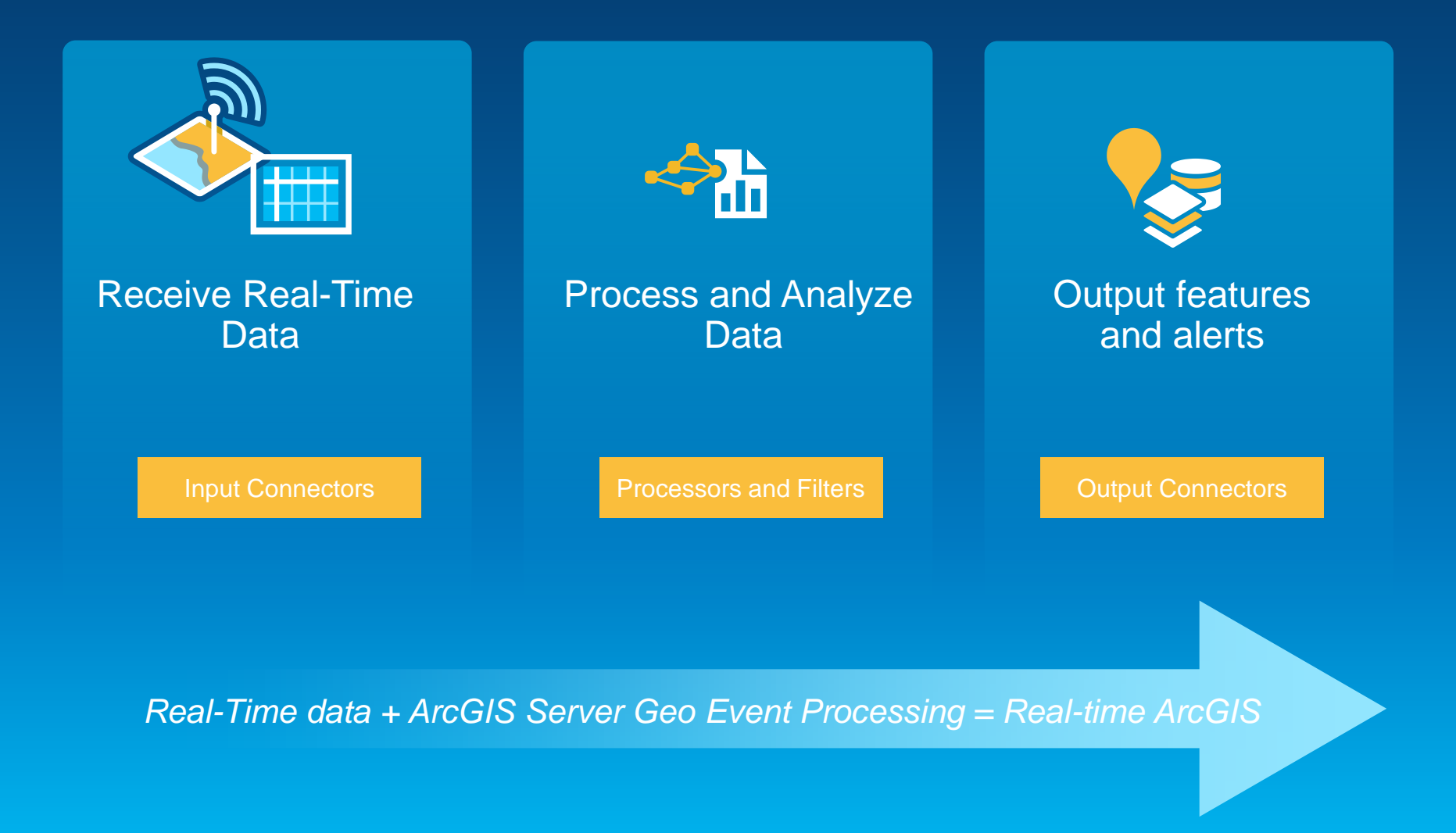

#### **Receive Real-time data**

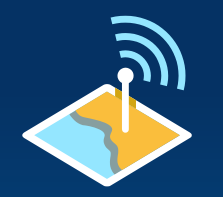

**Integrate real-time data sources using Input Connectors**

- Input Connectors receive real-time data from a stream and create "**GeoEvents**"
- GeoEvent Processor includes the following default input connectors…

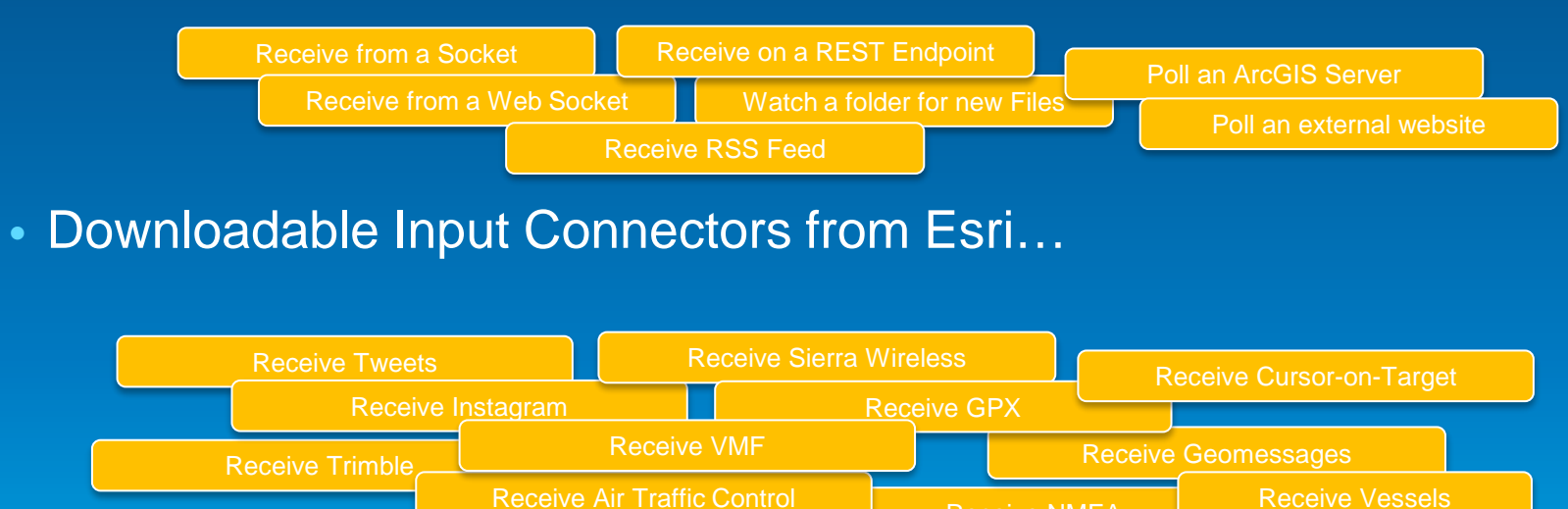

*Write your own Input Connector using the GeoEvents SDK…*

Receive NMEA

#### **Processing, Filters and Analysis**

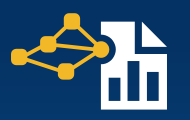

**Filter and process real-time data using a Processor**

#### • Filters eliminate GeoEvents based upon attribute, spatial or logical conditions

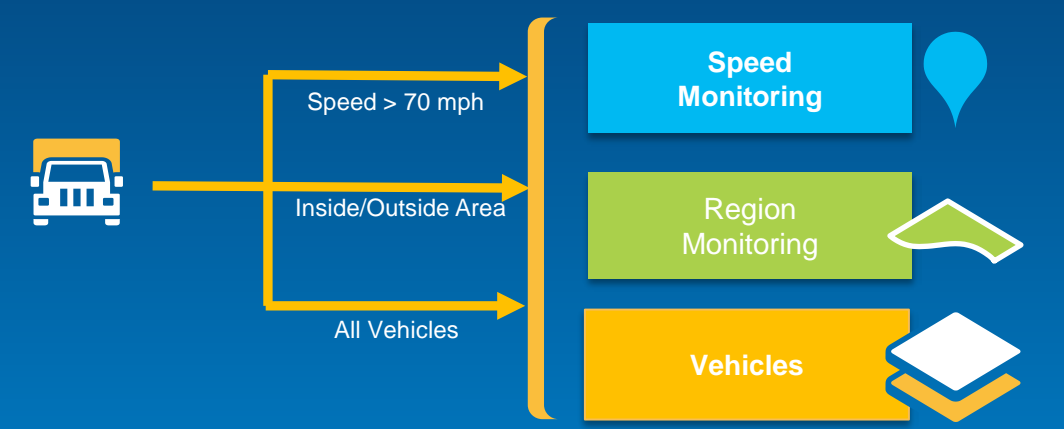

#### • Process GeoEvents

- Modify an event (enrich, reduce fields)
- Calculate new fields (field calculator, geo tagger)
- Derive new events (field mapper, incident detector)

#### **Output Features and Alerts**

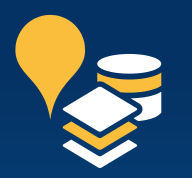

**Operationalize real-time streams as data, services and/or events**

- Output connectors operationalize GeoEvents by creating **features** and/or **alerts**
- GeoEvent Processor includes the following default output connectors…

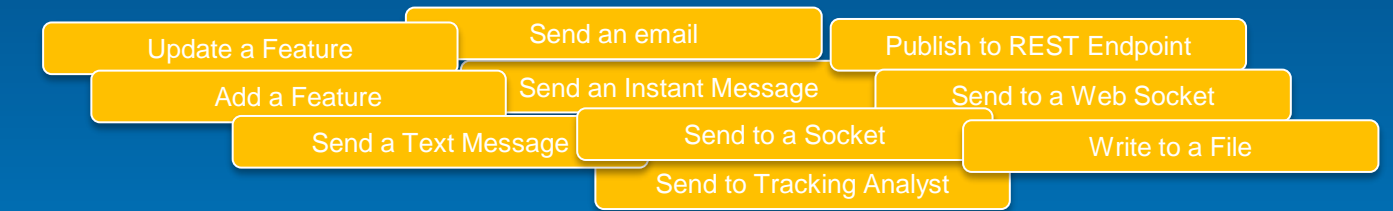

• Downloadable Output Connectors from Esri…

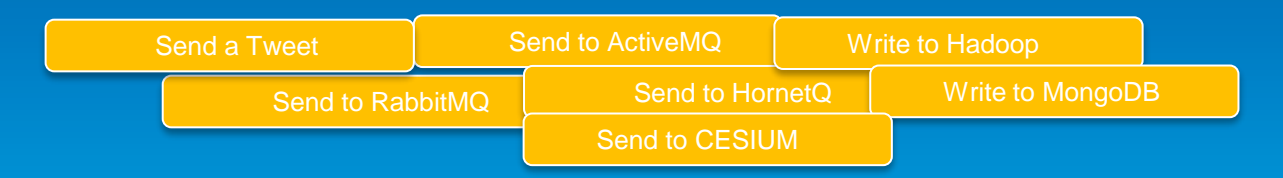

*Write your own Output Connector using the GeoEvents SDK…*

#### **GeoEvent Services**

- **Connect Inputs, Processors and Outputs to make features come to life**
- **Configure the flow of GeoEvents**
	- **Filtering and processing steps to perform**
	- **What inputs to apply them to**
	- **What outputs to send results to**
- **Use GeoEvent definitions to specify the structure of GeoEvents**
	- **Mapping of fields between inputs, filters, processors and outputs**

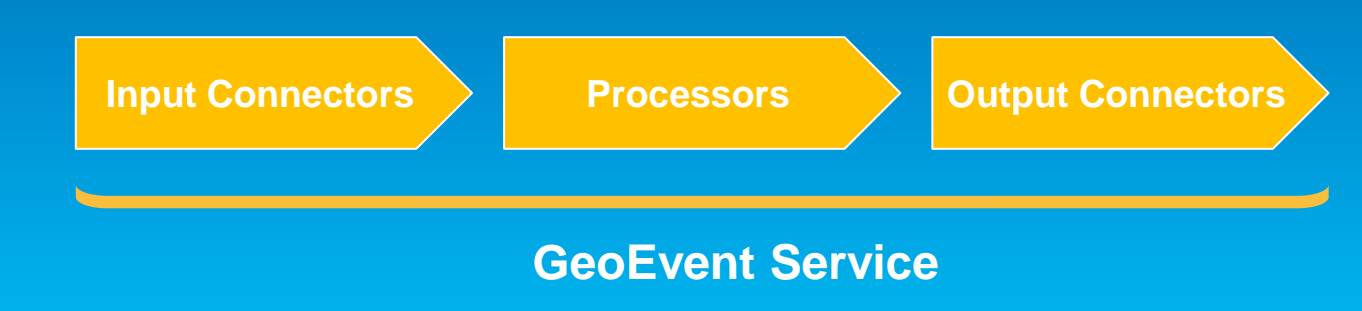

**Demonstration** 

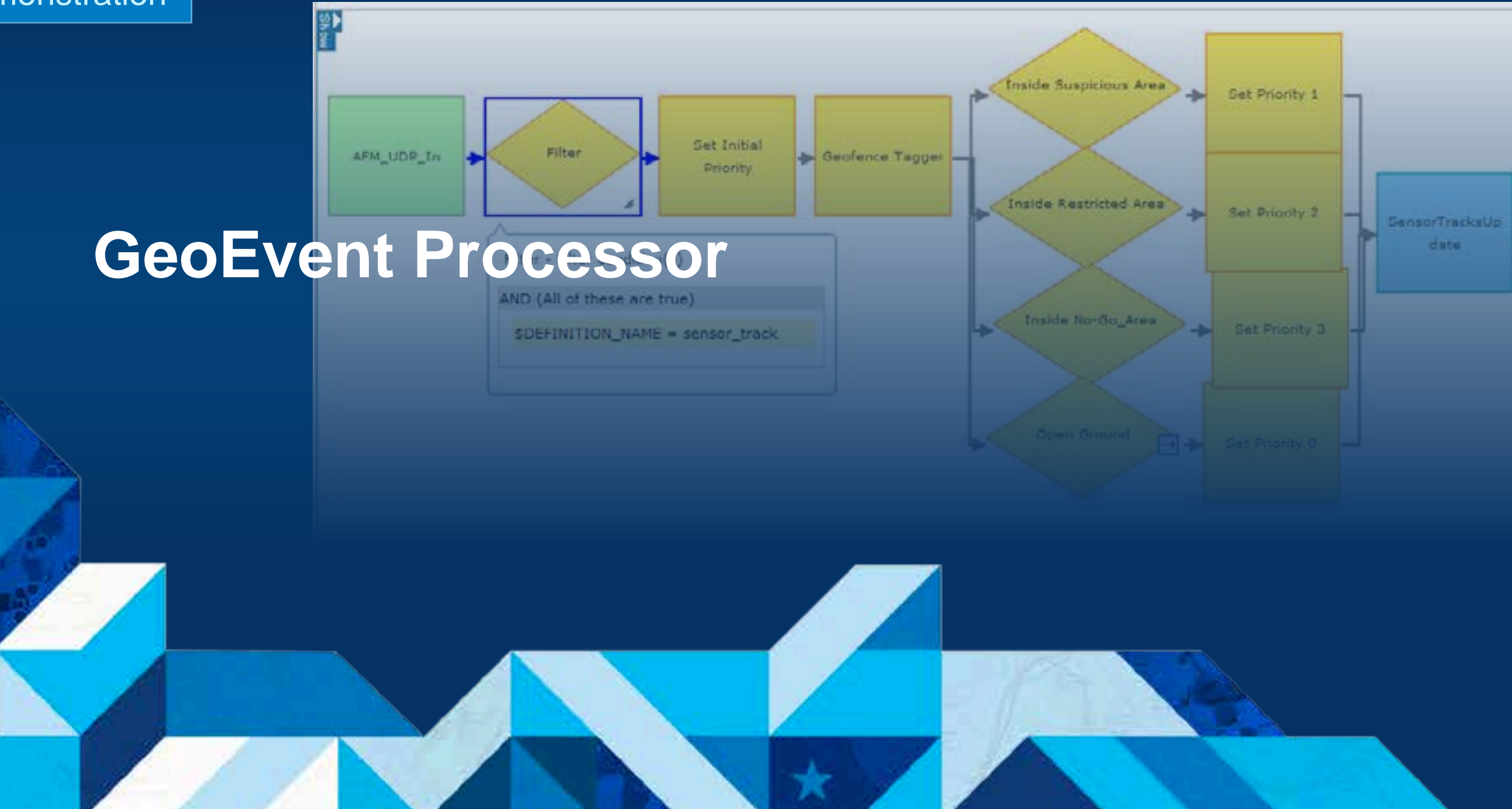

**Demonstration** 

# **Use Cases**

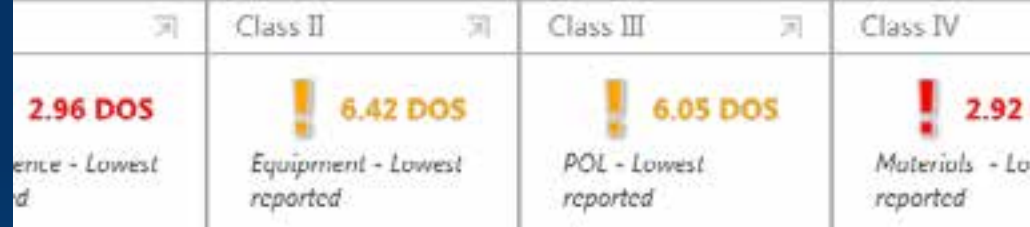

#### on Operating Picture

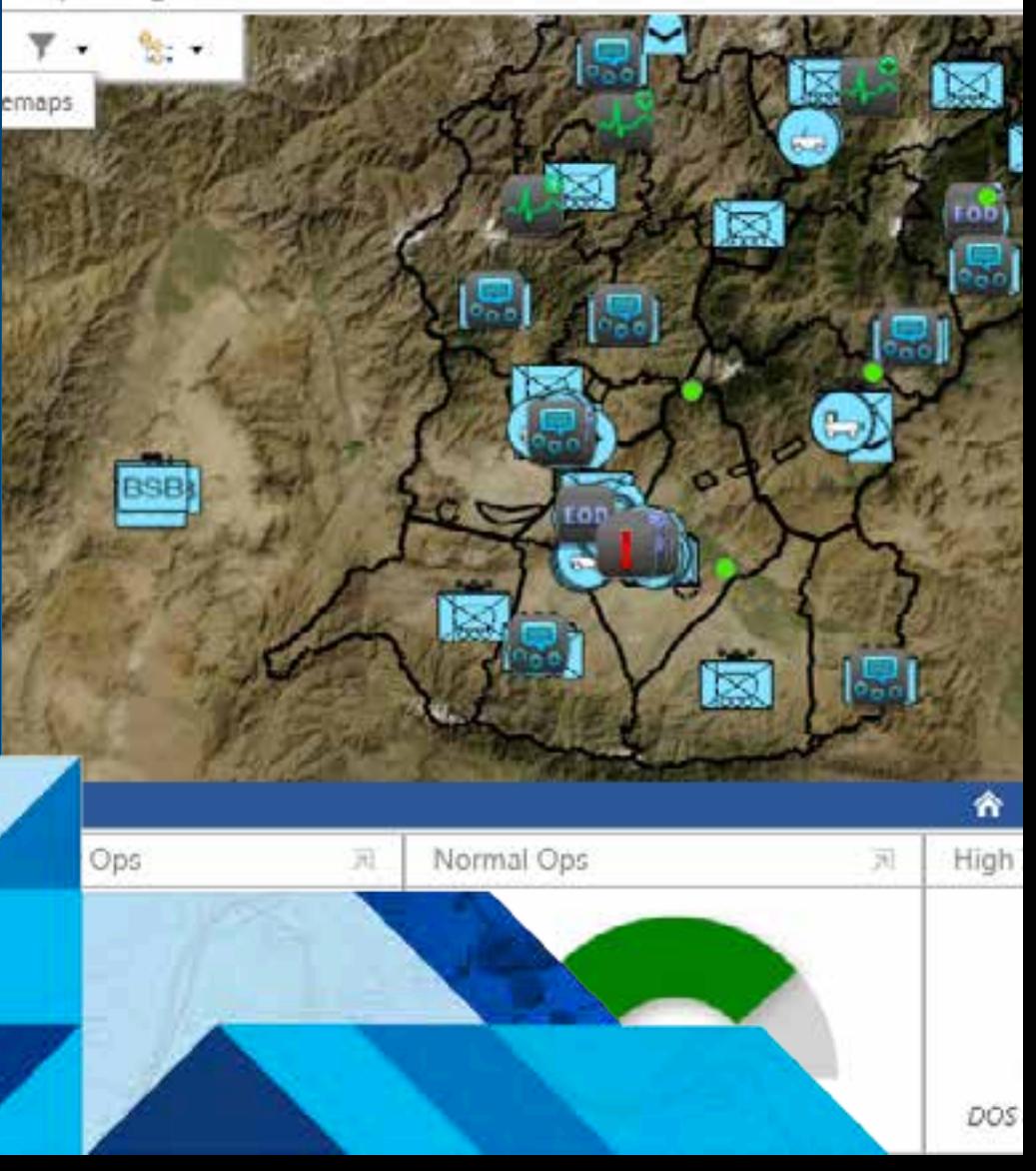

#### **Shelter Management**

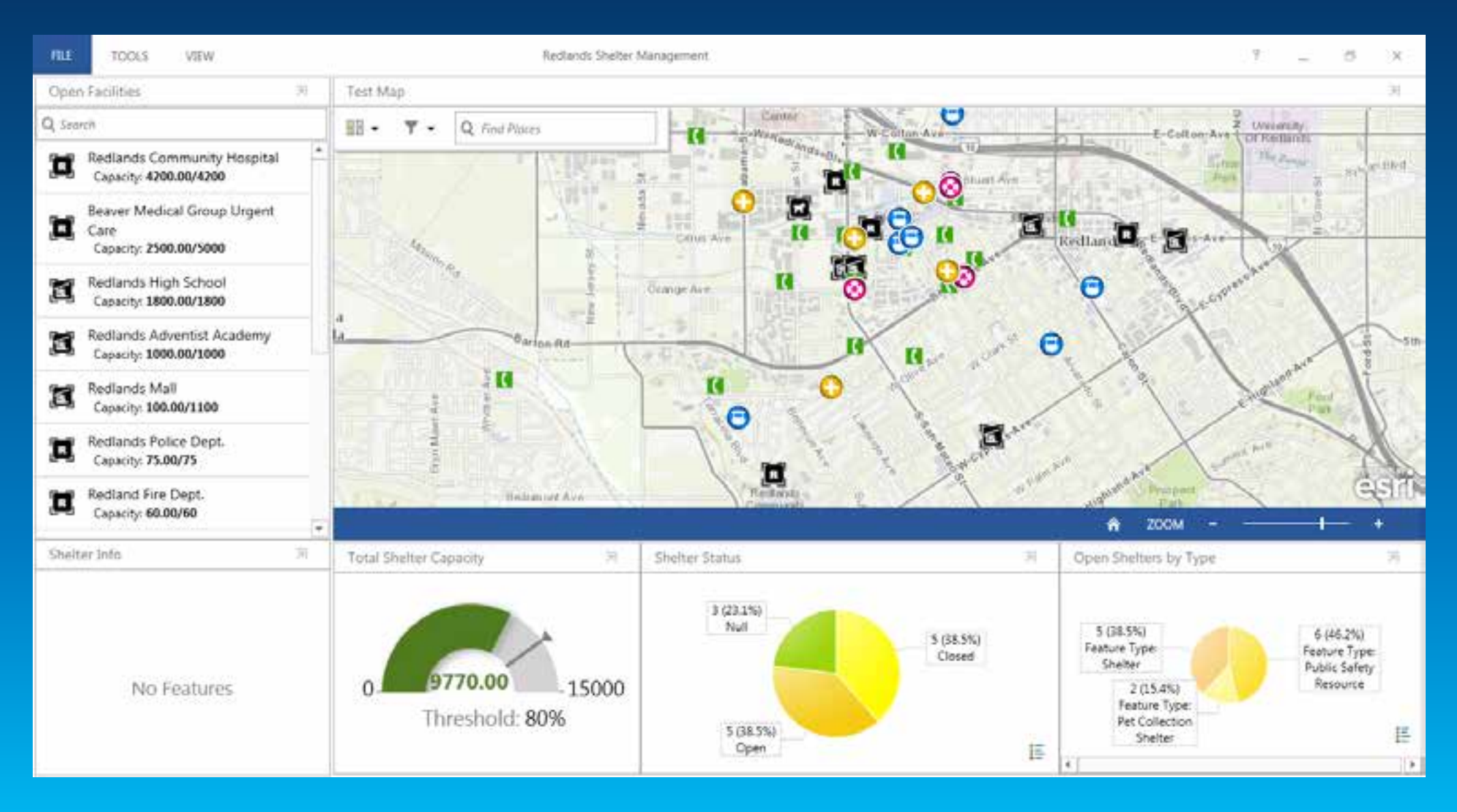

#### **Flight Operations**

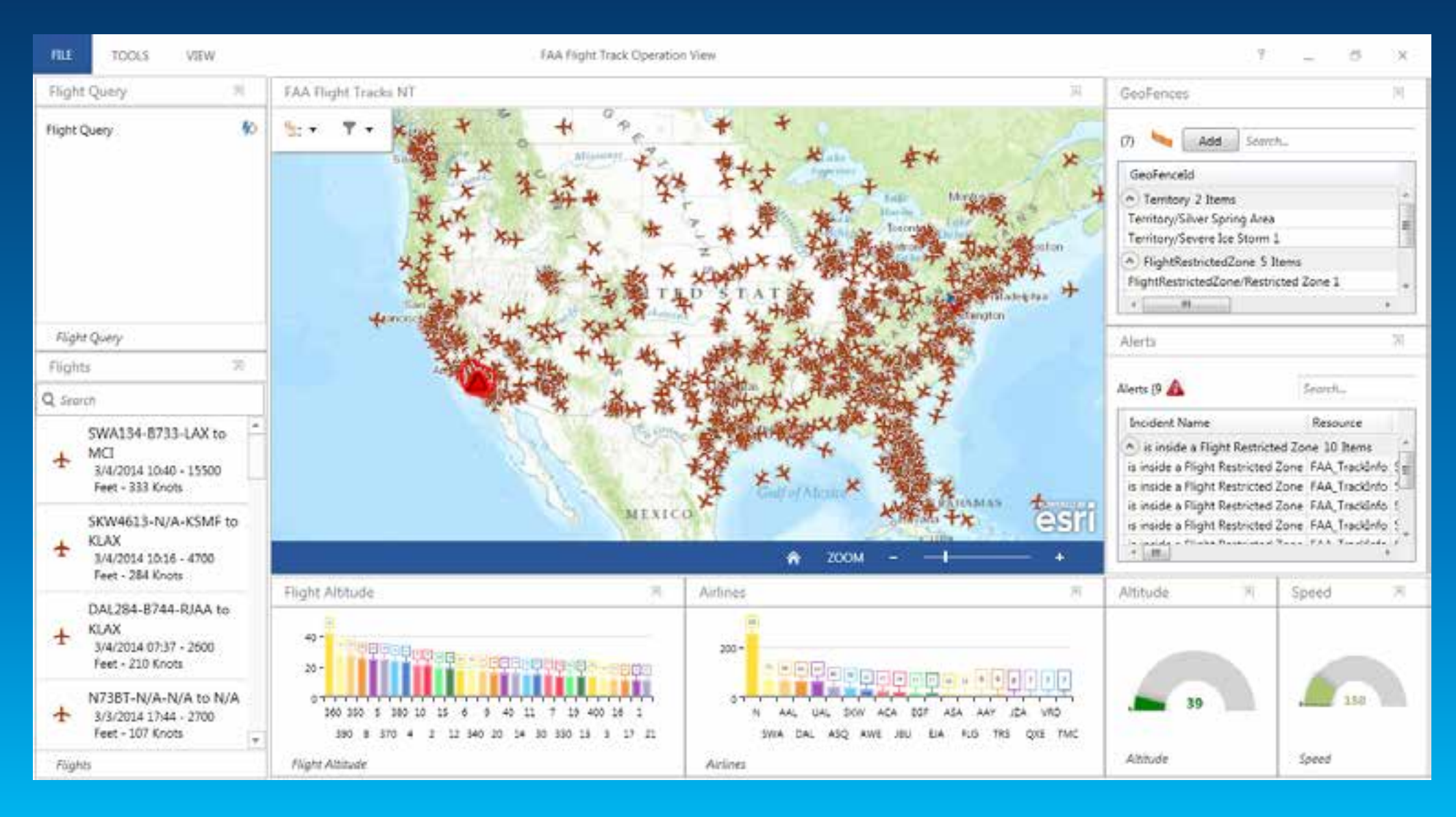

#### **Security Operations**

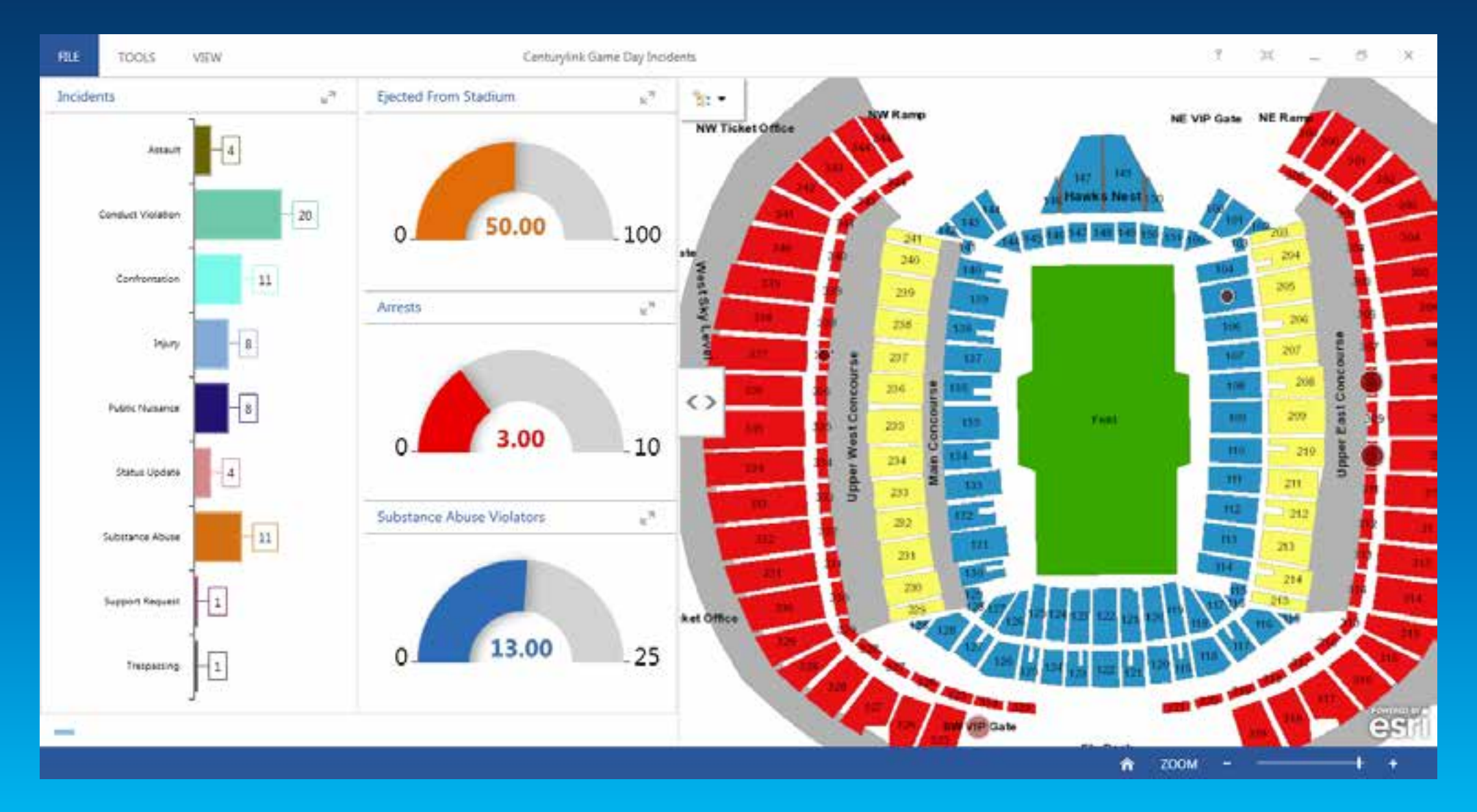

#### **Medical Evacuation**

![](_page_19_Picture_1.jpeg)

#### **Logistics Operations**

![](_page_20_Figure_1.jpeg)

**Demonstration** 

# **Creating a new Operations View**

![](_page_21_Figure_2.jpeg)

#### **From the Home Screen**

![](_page_22_Picture_1.jpeg)

#### **Choose your Operation View type**

- **Multi-Display**
- **Single Display**
	- **Browsers require Single Display**

![](_page_23_Picture_4.jpeg)

#### **Choose your initial Web Map**

- **Your Web Map can be hosted anywhere on the portal**
	- **(as long as you have access to it)**

![](_page_24_Picture_3.jpeg)

#### **Configure your initial Web Map**

- **Configure your map data sources…**
- **… and capabilities.**

![](_page_25_Picture_17.jpeg)

#### **Operations View with Web Map**

![](_page_26_Figure_1.jpeg)

#### **Operations View Web Map Tools**

![](_page_27_Figure_1.jpeg)

#### **Adding Widgets**

![](_page_28_Figure_1.jpeg)

![](_page_29_Picture_1.jpeg)

![](_page_30_Picture_4.jpeg)

![](_page_31_Picture_1.jpeg)

![](_page_32_Picture_4.jpeg)

#### **Creating a Feature Details Display**

![](_page_33_Picture_1.jpeg)

#### **Creating a Feature Details Display**

![](_page_34_Picture_4.jpeg)

#### **Check on Learning**

![](_page_35_Picture_4.jpeg)

#### **Adjusting the List for the Filter**

![](_page_36_Figure_1.jpeg)

#### **Panels**

![](_page_37_Figure_1.jpeg)

#### **Saving a new Operation View**

![](_page_38_Figure_1.jpeg)

#### **What's Next**

#### • **March Release**

- **Improved data source support**
- **Fully leverage the new dynamic nature of a web map**
- **Unified Search of both data and/or places**
- **Improve working with selections**
- **Widget enhancements**
- **NEW Web Viewer**
	- **Addresses key cross-platform needs**
	- **User's can open and work with Single Monitor Operations Views**
- **In Development**

#### **What's Coming in March**

#### • **Operations Dashboard in a Browser!**

- Single display operation view
- All widgets, feature actions and map tools supported\*\*
- Supported within the following browsers
	- IE 9.0+, Chrome, Firefox, Safari
	- Mobile Browsers (tablets only)

![](_page_40_Figure_7.jpeg)

![](_page_40_Figure_8.jpeg)

#### **What's Coming in March**

- Data source improvements
	- Support for dynamic map service layers as a data source
	- Honor dynamic layer settings for all layers
	- Ability to override the refresh for your data source layers
- Search Improvements
	- Search against features
	- Search suggestions for geocode
	- Search by coordinate notation
- Coordinate Display

![](_page_41_Picture_10.jpeg)

#### **What's Coming in March**

- Selection Improvements
	- New Clear Feature Selection Tool
	- New Selection Tool options
		- Rectangle, freehand, circle

![](_page_42_Picture_5.jpeg)

- New List configuration settings for handling of selections from data sources

![](_page_42_Picture_76.jpeg)

Filter when features are selected on the map

Set the default behavior to select the top most item in the list

**Demonstration** 

# **Using Operations Dashboard in Browser**

![](_page_43_Picture_21.jpeg)

![](_page_43_Figure_3.jpeg)

#### **Operations Dashboard in the Browser**

![](_page_44_Figure_1.jpeg)

#### **Resources**

**http://doc.arcgis.com/en/operations-dashboard/**

**http://forums.arcgis.com/**

**http://ideas.arcgis.com/**

February 10–11, 2014 | Washington DC

![](_page_46_Picture_2.jpeg)

# **Don't forget to complete a session evaluation form!**

### **Session ID: 38**

February 10–11, 2014 | Washington DC

![](_page_47_Picture_2.jpeg)

# **Networking Reception**

**Smithsonian National Museum of Natural History**

Tuesday, 6:30 PM–9:30 PM Bus Pickup located on L Street

February 10–11, 2014 | Washington DC

![](_page_48_Picture_2.jpeg)

# **Print your customized Certificate of Attendance!**

Printing stations located in Hall B and the 140/150 Room Concourse.

![](_page_49_Picture_1.jpeg)

February 10–11, 2014 | Washington DC

# **GIS Solutions EXPO, Hall B**

Monday, 12:30 PM–6:30 PM Tuesday, 10:45 AM–4:00 PM

- Exhibitors
- Hands-On Learning Lab
- Technical & Extended Support
- Demo Theater
- Esri Showcase

February 10–11, 2014 | Washington DC

![](_page_50_Picture_2.jpeg)

# **Interested in diving deeper into Esri technology?**

Add a day to your Fed GIS experience and register to attend the Esri DevSummit Washington DC**.** Stop by the registration counter to sign up.

![](_page_51_Picture_0.jpeg)

Understanding our world.